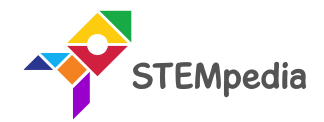

## Internet of Things Weather Data from Location

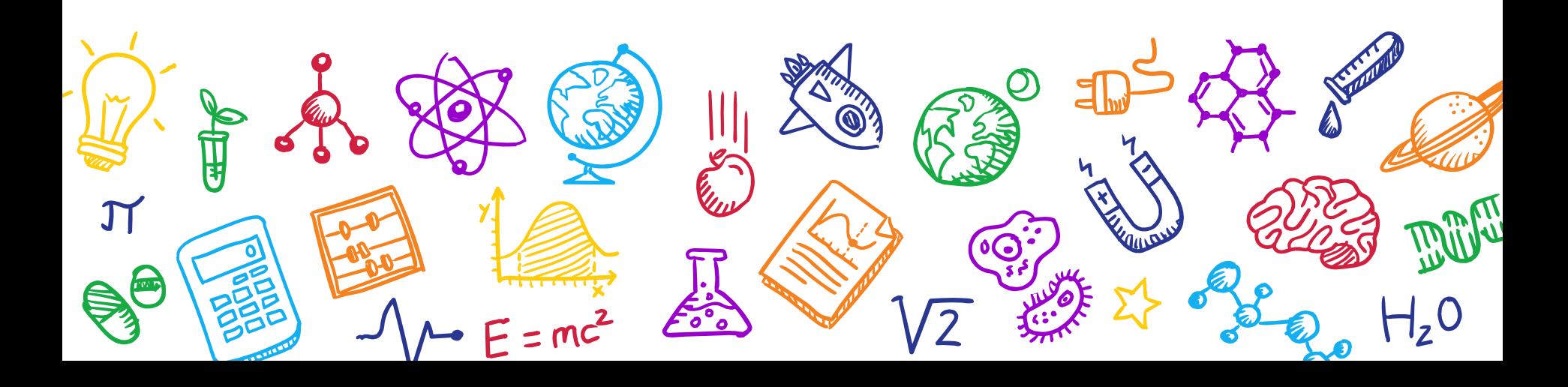

### Internet and Internet of Things

- The Internet is one of the greatest creations and gives everyone in the world with Internet access instant access to an endless supply of knowledge and entertainment.
- The Internet of Things means **taking all the things in the world and connecting them to the internet**.
- In the Internet of Things, all the things that are being connected to the internet can be put into three categories:
	- Things that collect information and then send it.
	- 2. Things that receive information and then act on it.
	- 3. Things that do both.

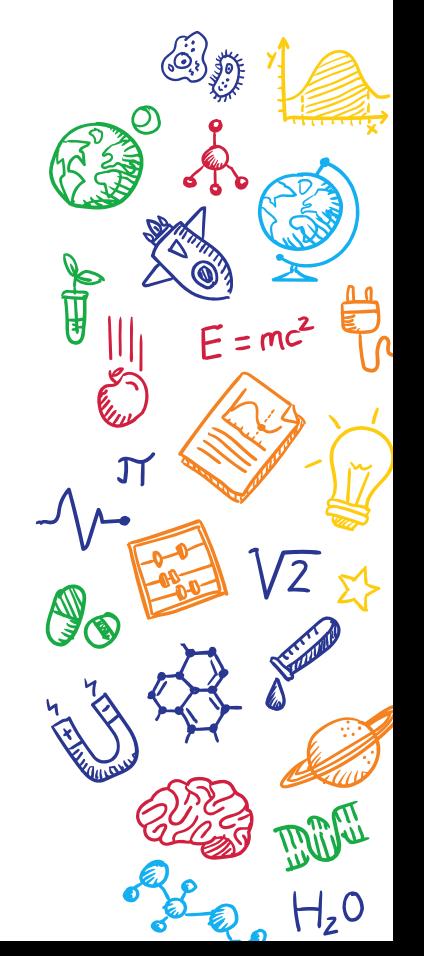

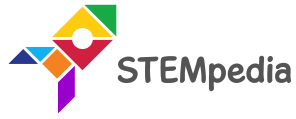

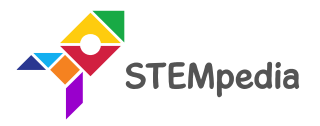

- ₩
- There are many organizations, who gather weather data like temperature, etc. to the cloud and give access to the requested data using API.
- An **application program interface (API)** is code that allows two software programs to communicate with each other.
- The API defines the correct way for a developer to write a program that requests services from an operating system (OS) or could server, which in our case is the weather data.
- In this session we will be using OpenWeatherMap API to get the weather of a particular location.
- **OpenWeatherMap** is one of the leading digital weather information providers.
- Using OpenWeatherMap API you can get Current weather data:
	- Access current weather data for any location including over 200,000 cities
	- Current weather is frequently updated based on global models and data from more than 40,000 weather stations
	- Data is available in JSON, XML, or HTML format
	- Available for Free and all other paid accounts

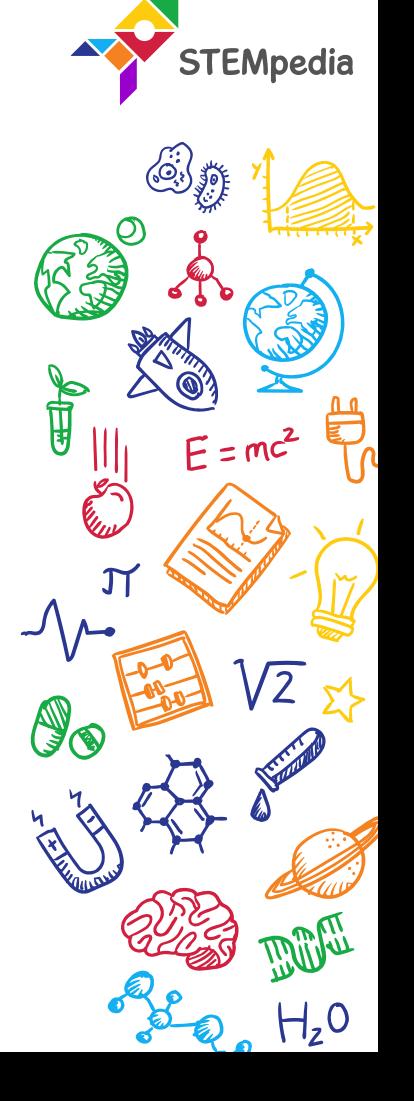

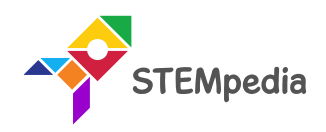

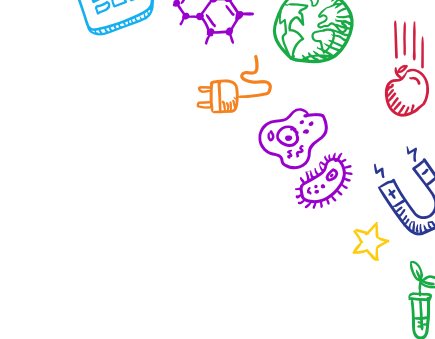

### **Creating Account on OpenWeatherMaps**

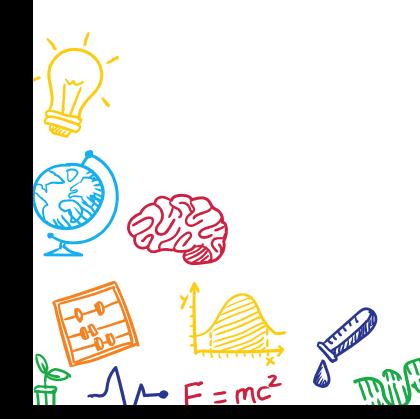

 $H, 0$ 

Food

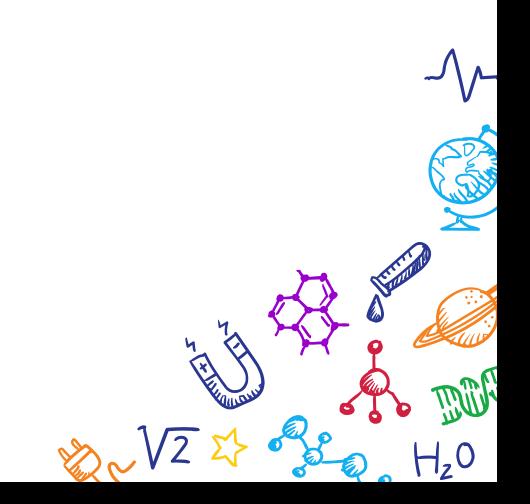

#### 6

### Creating Account

• Go to OpenWeatherMap website: <https://openweathermap.org/> and create a free account.

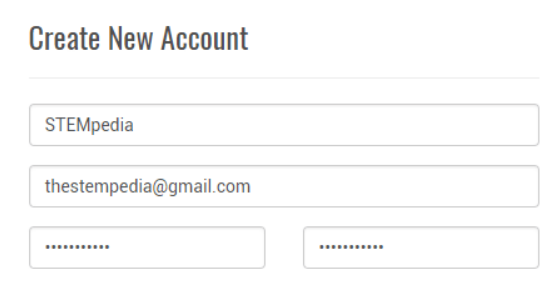

We will use information you provided for management and administration purposes, and for keeping youinformed by mail, telephone, email and SMS of other products and services from us and our partners. You can proactively manage your preferences or opt-out of communications with us at any time using Privacy Centre. You have the right to access your data held by us or to request your data to be deleted. For full details please see the OpenWeather Privacy Policy.

I am 16 years old and over

I agree with Privacy Policy, Terms and conditions of sale and Websites terms and conditions of use

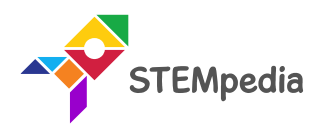

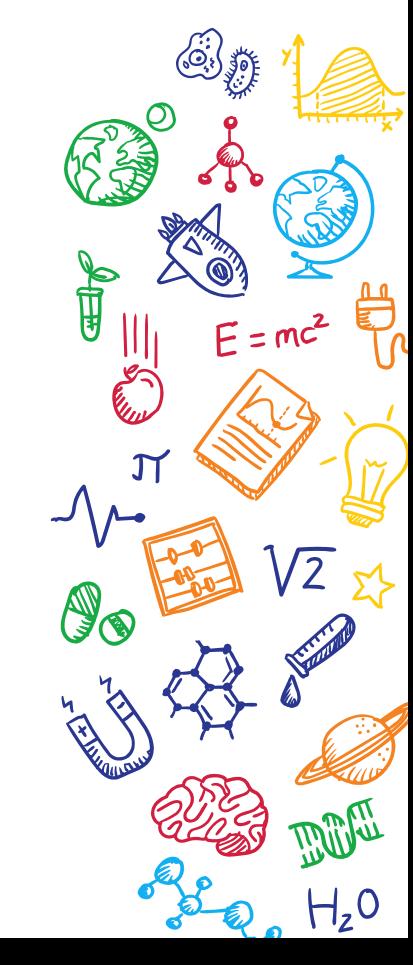

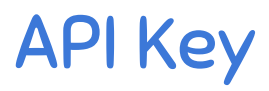

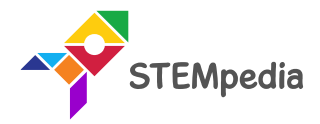

 $E = mc<sup>2</sup>$ 

إينى

一个人

U t

- Choose the API tab to get the API Key.
- This API Key allows you to request data.

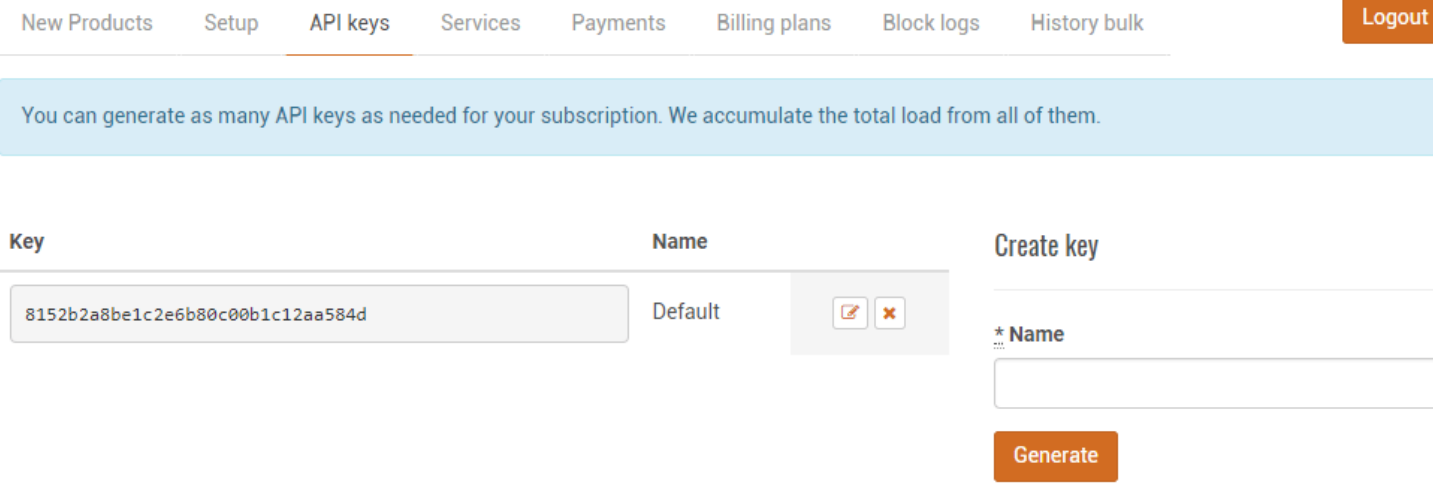

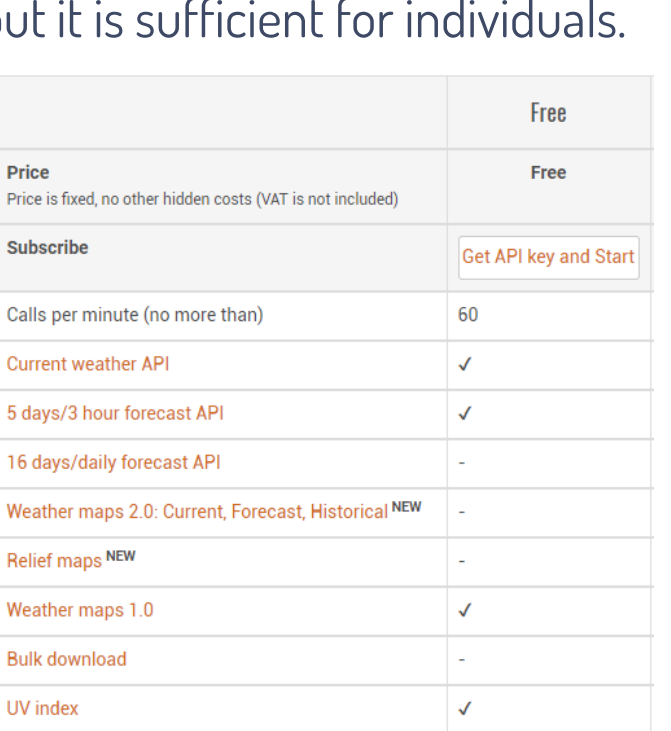

 $\checkmark$ 

#### • Free plan has some limitations like only 60 calls per minutes, but it is

#### Free Plan

Price

Subscribe

UV index

**Weather alerts** 

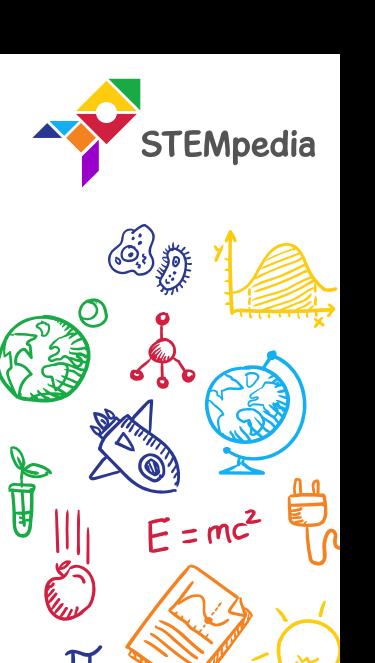

(y

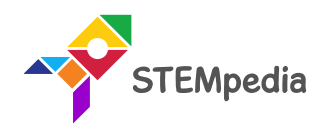

 $H, 0$ 

لینچ<br><u>ه</u>

### **Activity**

### **Getting Temperature Data of a Location**

9

ReVI Et

# ESP8266 module. • Connect ESP8266 Module to its header on evive:

**CSE** 

### Connecting evive to Internet

- To connect evive with the internet we will use the
- 

 $\mathbf{u} =$ 

ħ۱

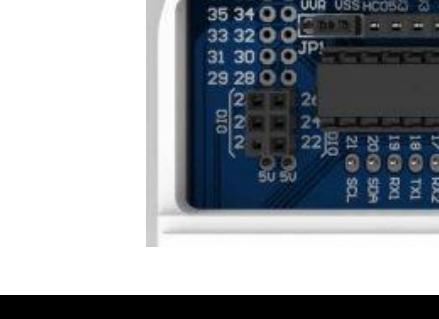

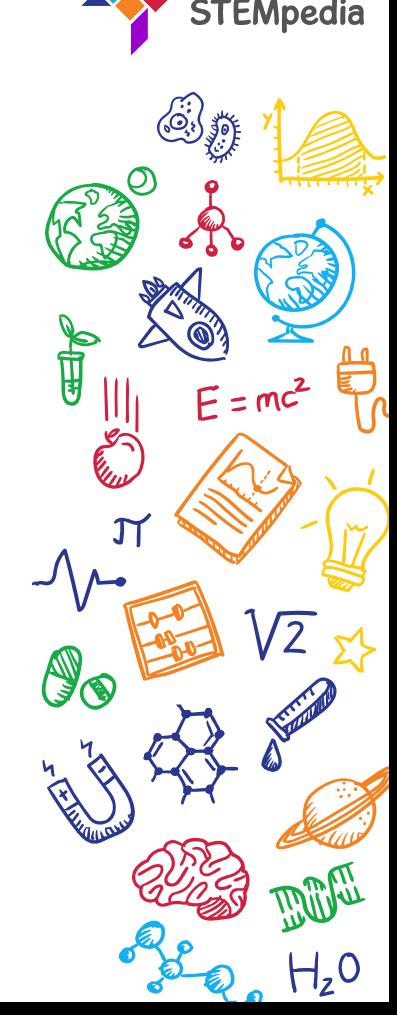

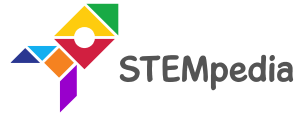

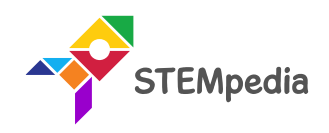

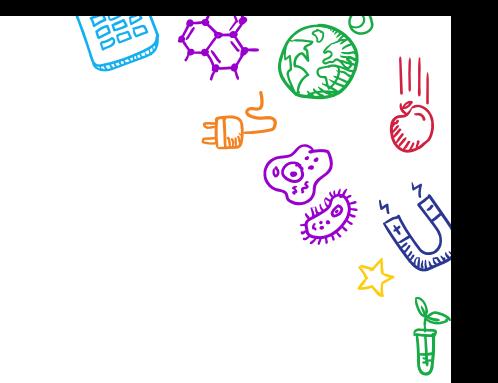

ReVI &

 $H_zO$ 

### **Programming the evive**

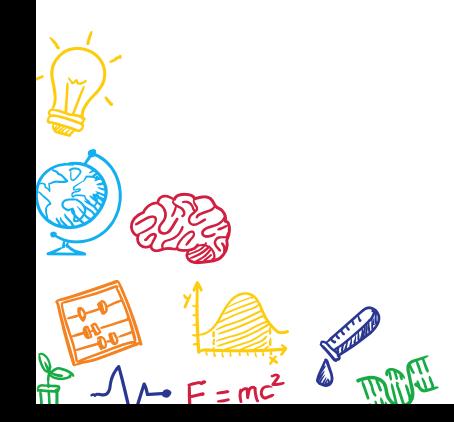

 $H_zO$ 

لمفتع

### Interfacing evive with PictoBlox

- Connect evive to your laptop/PC and open PictoBlox.
- In PictoBlox, go to the menu and click on the Boards Select the evive.

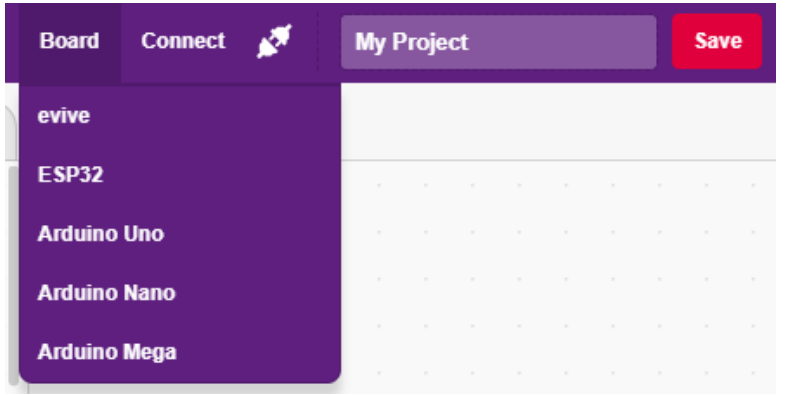

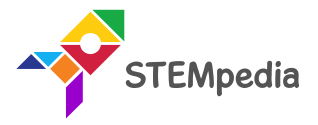

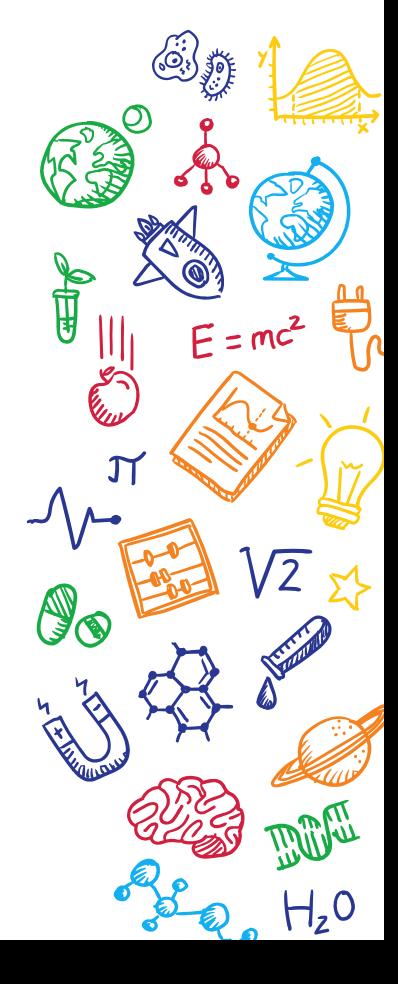

### Interfacing evive with PictoBlox

• Once you've selected the board, click on the Connect tab and connect the board.

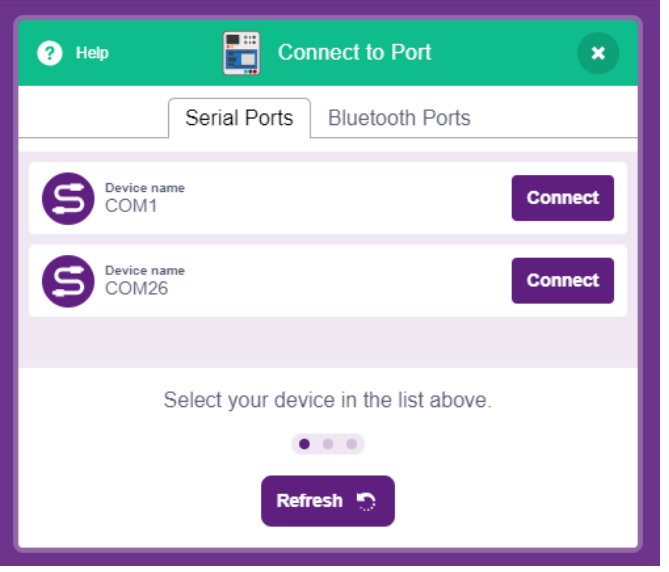

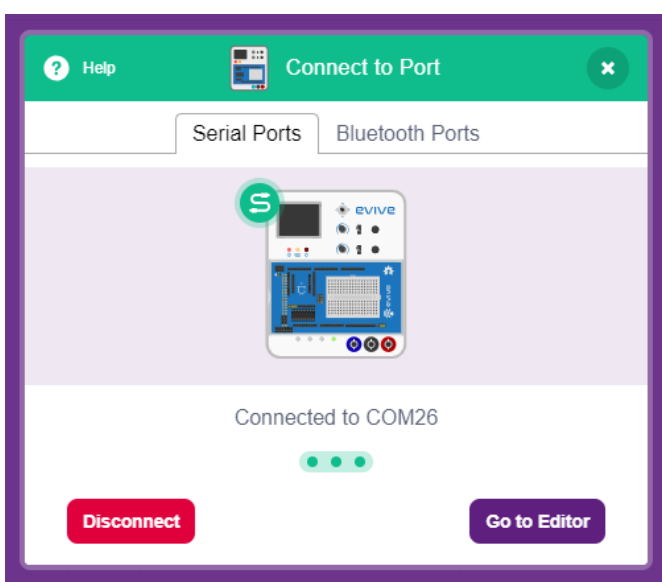

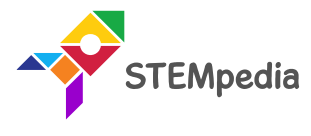

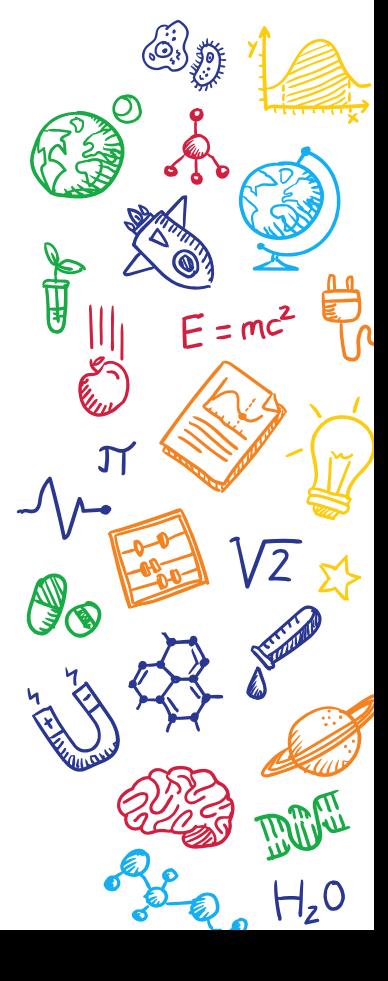

### PictoBlox Program

• Add Internet of Things extension in PictoBlox by clicking on the add extension button on the bottom left corner.

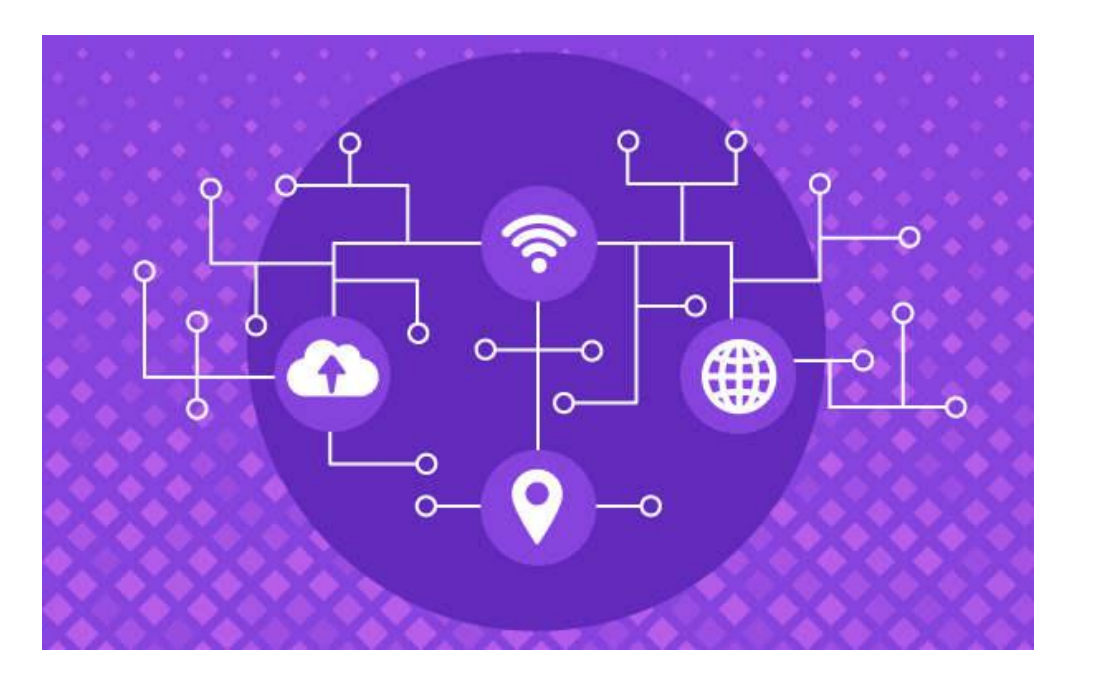

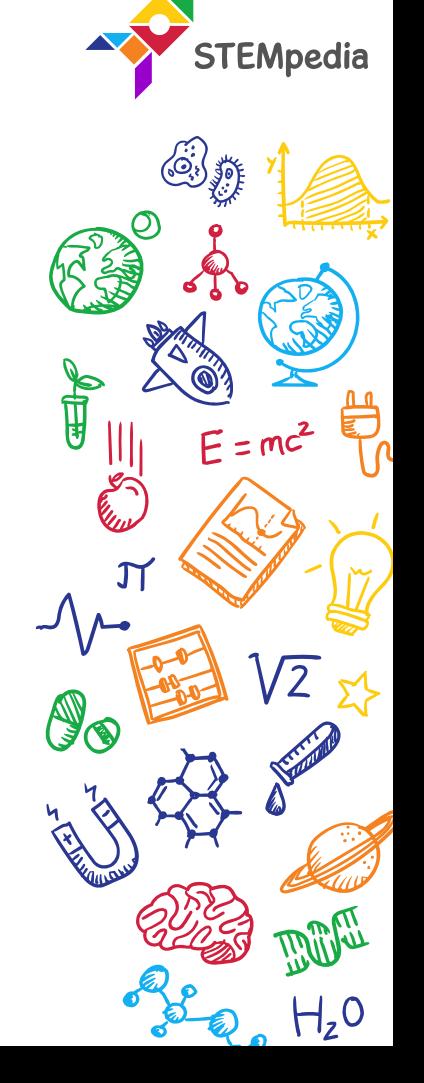

### Internet of Things Extension

**Connect to Wi-Fi () with password ()** block connects ESP8266 module connected to evive to the Wi-Fi. The user has to specify the Wi-Fi name and password in the block.

> connect to Wifi Wifi Name with password Password

• **get weather data for latitude () & longitude () with API ()** block gets the weather data of the specified location (**using latitude and longitude**) and stores in the internal variables.

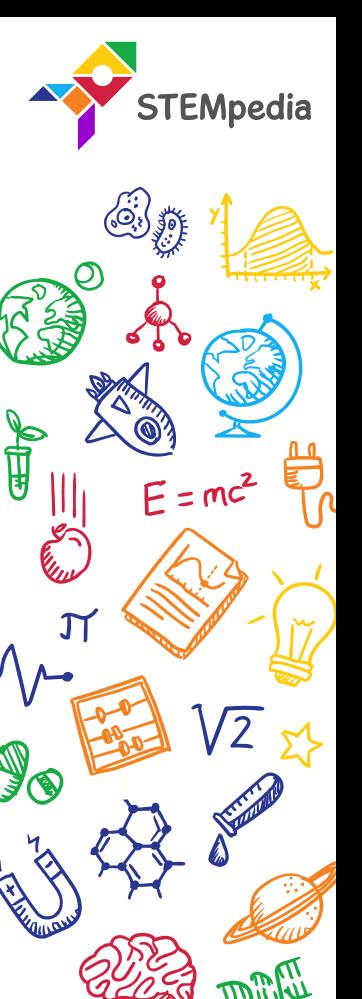

### Internet of Things Extension

- **get (float) data**: The block reports the weather data specified in the input:
	- latitude,
	- longitude,
	- the temperature in C,
	- the temperature in F,
	- **■** humidity,
	- visibility,
	- wind speed,
	- wind direction, and
	- clouds.

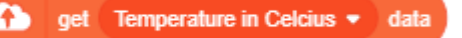

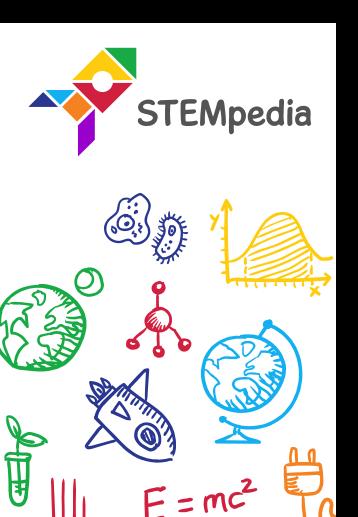

### Internet of Things Extension

- **get (string) data**: The block reports the weather data specified in the input:
	- weather,
	- weather description,
	- country code,
	- city name,
	- time of captured data,
	- sunrise time and
	- sunset time.

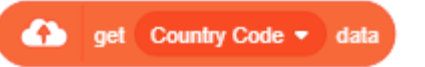

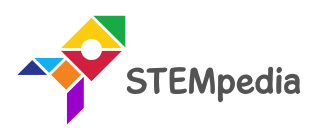

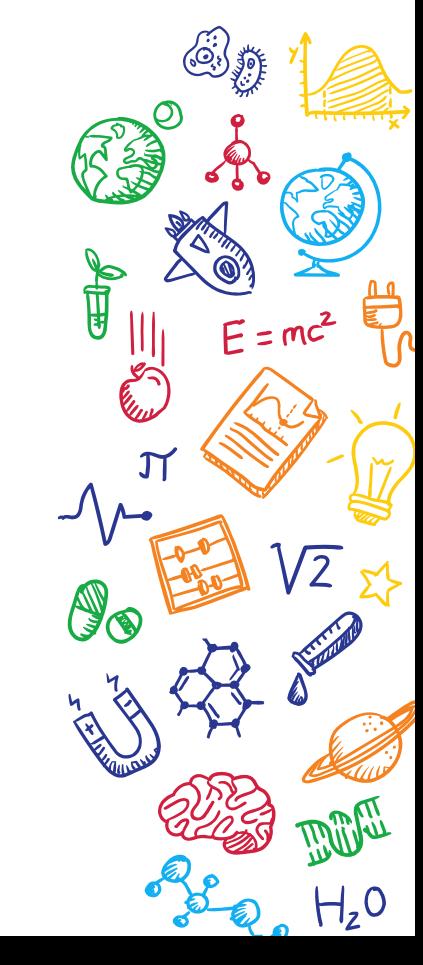

### PictoBlox Script

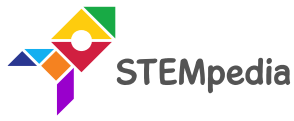

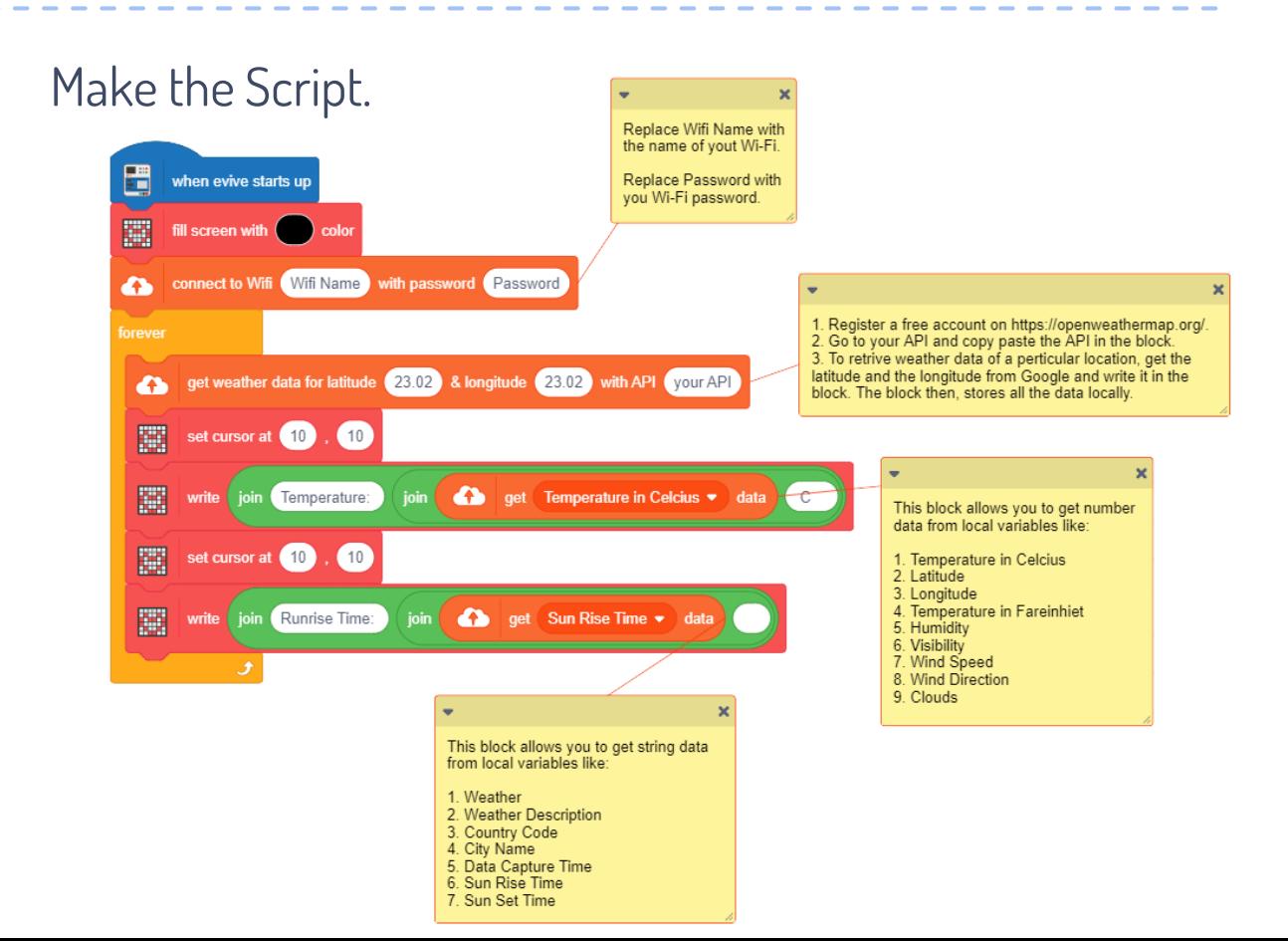

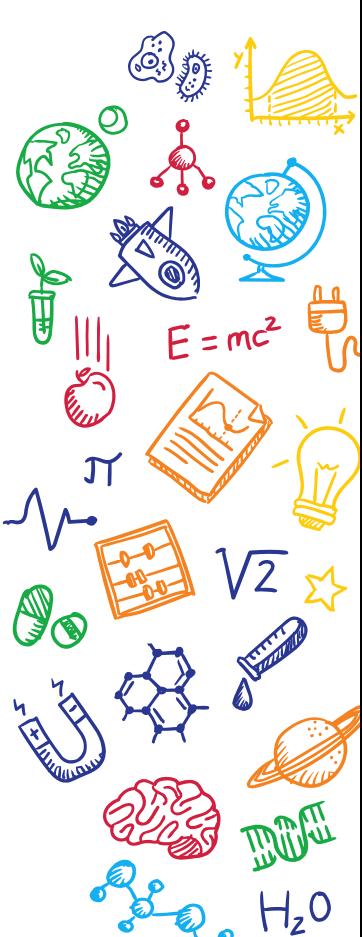

### PictoBlox Script

Upload the code onto evive by clicking on the Upload Code Button:

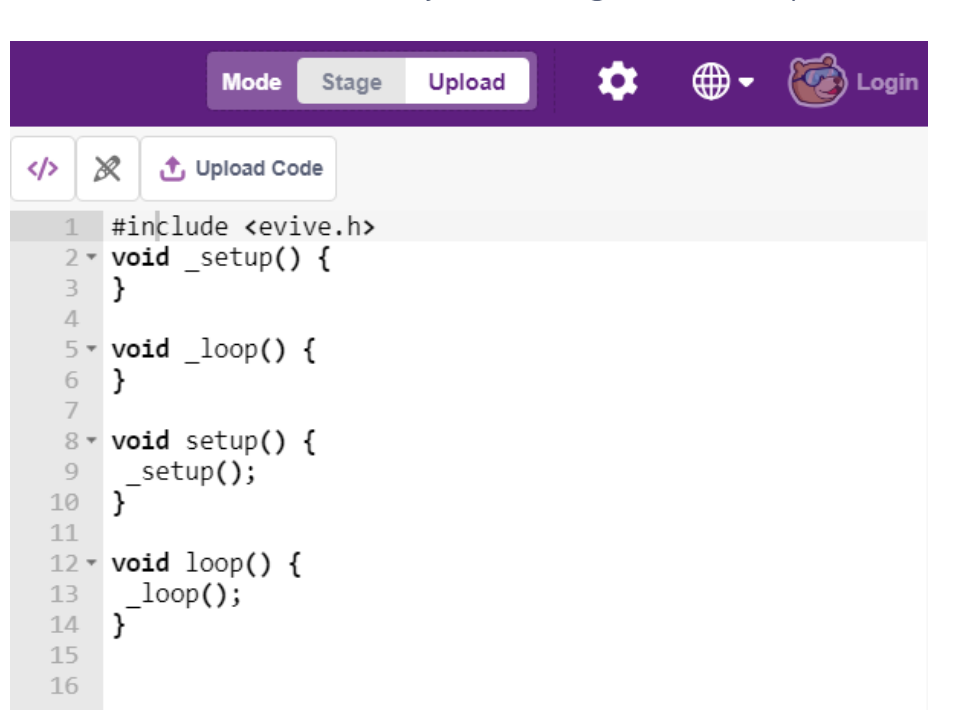

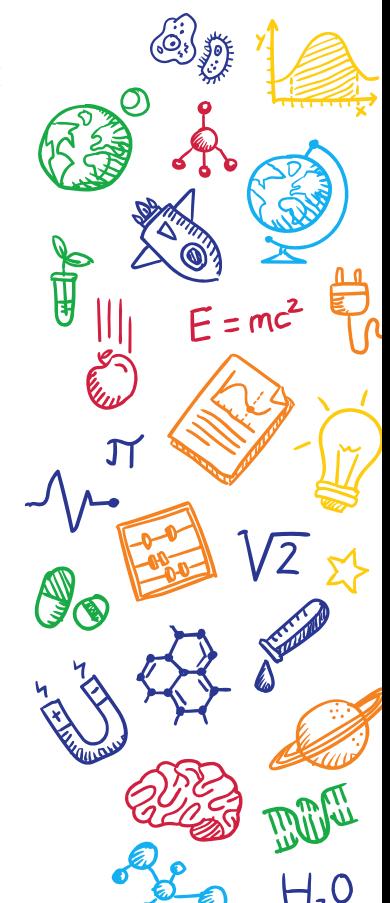

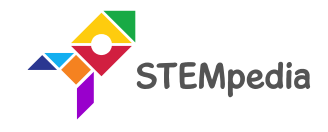

### Receiving Data

- When you start your evive, you will see two things happening:
- M1 LED glowing:
	- Yellow: Connected to Wi-Fi.
	- Red: Not connected to Wi-Fi. Check if your Wi-Fi name and password are correct.
- M2 LED glowing:
	- Yellow: Connected to ThingSpeak.
	- Red: Not connected to ThingSpeak.
- Once both the LEDs are Yellow, you will see the requested data on the evive Screen.

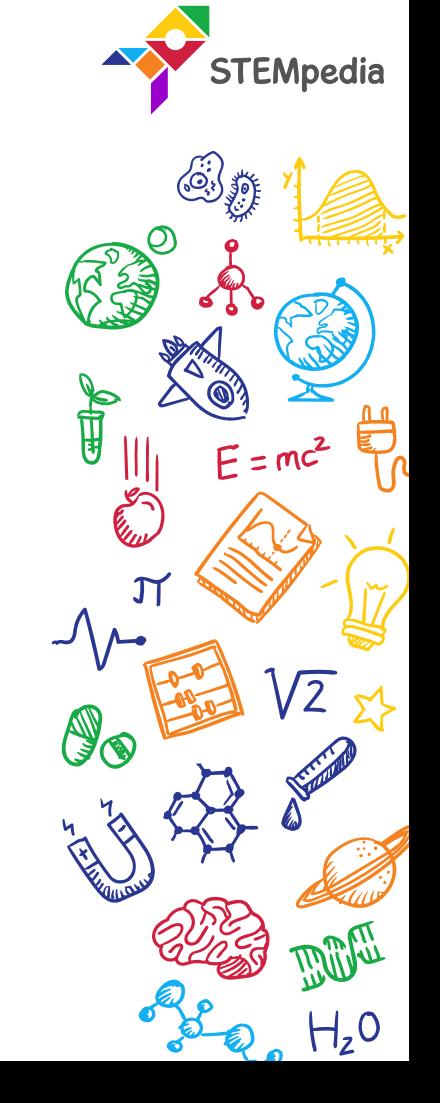

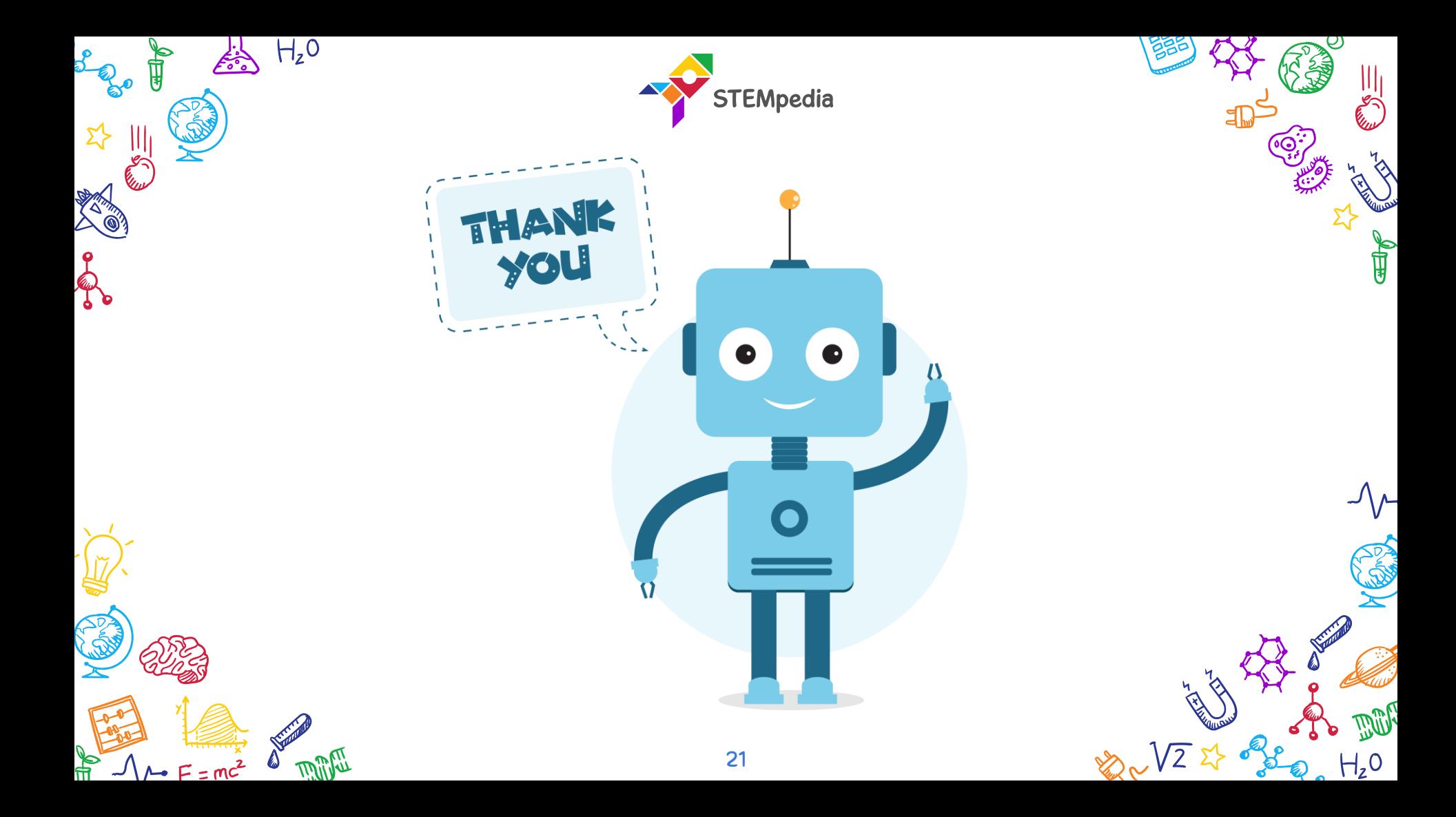